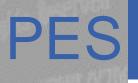

#### Platform & Engineering Services

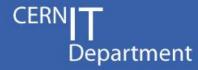

# Creating Load-Balanced Services on top of Cloud Infrastructure and Puppet

Vítor Gouveia, vitor.gouveia@cern.ch

IT-PES-PS

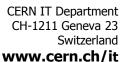

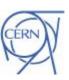

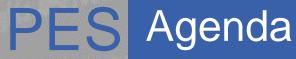

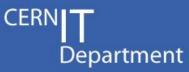

- OpenStack Images
- Availability Zones
- Load Balancing
- Foreman parameters

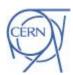

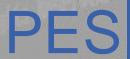

### PES OpenStack Images

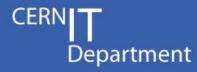

There are new images available...

The images that should be used with puppet and ai-bs-vm should not contain the "CERN" word on their name:

- SLC6 Server x86\_64
- SLC6 CERN erver x86 64
- SLC6 Server i386
- SLC6 CERN rver i386
- SLC5 Server ...
- All images have a timestamp associated with them
  - E.g. [130920] 20/09/2013
  - use the latest one (unless you use osrepos\_date and want to avoid dowgrades... improvements under discussion)

**CERN IT Department** CH-1211 Geneva 23 Switzerland www.cern.ch/it

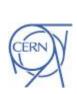

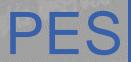

#### Pas Availability Zones

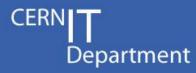

 The ai-bs-vm environment variable to specify availability zones:

AIBS VMAVAILZONE NAME

– Ex:

AIBS VMAVAILZONE NAME="cern-geneva-b" AIBS\_VMIMAGE\_NAME="SLC6 Server - x86 64" AIBS\_HOSTGROUP\_NAME="foo/spare" ai-bs-vm higgsbox

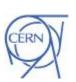

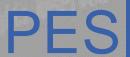

#### PES Availability Zones

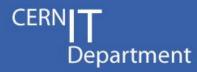

- An user can specify a particular "location" in which a host should be booted.
  - group together servers in terms osf availability, other features could be external network connectivity or redundant power

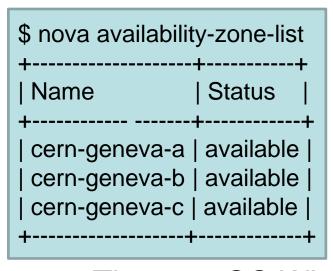

Each of these zones have different local network switch and power inputs. A failure in one hardware component of the cern-geneva-a should not affect VMs running in cern-geneva-b.

 The new CC Wigner: Batch starts using it, availability for other services to be announced.

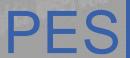

#### PES Load Balancing

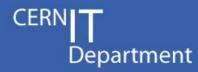

- To share the load among several VMs behind the same service is usual to use a load balancing Service.
- The DNS Load Balancer (lbd) is the recommended one.
- There are two instances
  - One for Quattor managed machines
  - One for Puppet managed machines
- If you want to create a new load balancer for your service:
  - Do a DNS Load balancer aliases request using the web form in https://lbweb.web.cern.ch/
    - The form opens a ticket to CS group that creates the DNS zone and passes the case to PES group to define the alias in the servers.
    - · We are working to automate all this and integrate with Openstack (LBaaS).
  - Keys: defines which of the Puppet LB server or the Quattor LB server will be able to update the DNS alias:
    - IT/PES (Puppet managed machine)
    - IT/FIO (Quattor managed machine)

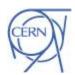

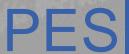

#### Load Balancing and Puppet

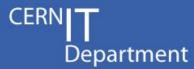

```
class xxxx::loadbalancing {
class {'lbclient': }
lbclient::config { 'xxxx config':
 nologin => 'on',
 tmpfull => 'on',
 sshdaemon => 'on',
 xsessions => 'on',
 afs => 'off'
# LB Alias to which I belong
lbd::client{ 'xxxx LB alias':
  lbalias => 'xxxx.cern.ch',
```

**CERN IT Department** CH-1211 Geneva 23 Switzerland www.cern.ch/it

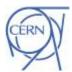

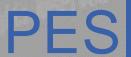

#### Load Balancing and Puppet

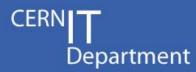

 The elements are set 'on' will be used for health monitoring of the load balanced alias.

- Ex:
  - nologin => 'on'
     the existence of either files /etc/iss.login or /etc/nologin will
     be checked so the machine will be removed from the load
     balanced alias when they exists
  - afs => 'on'
     the machine will be removed from the load balanced alias when afs is not running
- More details:

https://twiki.cern.ch/twiki/bin/viewauth/AgileInfrastructure/DNSIbdAlias

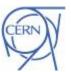

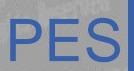

## How to temporarily remove machines from the DNSLB

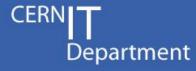

- No state management in Puppet yet (no SMS)
- For the moment, make sure nologin is on (default) and touch /etc/iss.nologin to remove a machine, delete the file to add it back
- When the sms replacement (roger) is available, it will handle removal of machines in maintenance from DNSLB

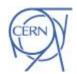

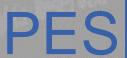

#### Load Balancing Migration

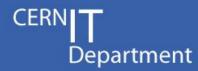

- In principle you cannot mix Puppet and Quattor machines on an alias.
  - Because we generate the config files very differently in the two environements:
    - Using CDBsql in Quattor
    - Using PuppetDB in Puppet
- However, as a migration aid, we have implemented the possibility of adding "hardcoded" Quattor alias members to an alias managed by the Puppet Ibd.
  - Using static data in hiera for the LBD service.
  - You have to request the Quattor aliases to be added
    - to it-puppet-hostgroup-ailbd/data/hostgroup/ailbd.yaml
    - For any change, send a request to <u>DNS Load Balancig</u>

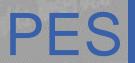

#### Moving alias from Quattor to Puppet

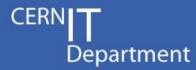

- This requires 3 steps:
  - 1. Ask the same alias to be created in the Puppet environment
    - General Request to DNS Load Balancing in the service-portal
    - Don't forget to specify a list of Quattor machines you want to keep in the alias, if you want to mix both Puppet and Quattor machines
    - When this is done, the DNS alias is still managed by the Quattor LBD and includes only Quattor machines
  - Ask netops to change the Key for the DNS alias to the Puppet one
    - I.e. ticket to Network Operations asking to change the key for DNS alias xxxx from IT/FIO to IT/PES
    - When this is done, the DNS alias becomes managed by the Puppet LBD and includes Puppet (and static) Quattor machines
  - 3. Ask that the alias is removed from Quattor
    - General Request to DNS Load Balancing in the service-portal

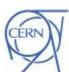

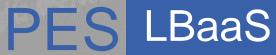

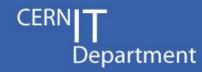

- Load Balancig as-a-service
  - We are working to automate all this and integrate with Openstack (LBaaS).
  - No need for tickets anymore, no specific web interface, much easier to create/manage DNS aliases
- Initially, only DNSLB
- With LBaaS we are also considering/evaluating other technologies to complement DNSLB:
  - HAProxy for services that require session affinity/stickyness
  - HAProxy is much more expensive, so is not intended to replace DNSLB
- But options limited by the absence of support for floating IP on the CERN network.

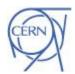

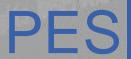

#### Pes Foreman parameters

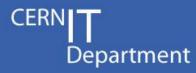

- writefirewall (true by defaul)
  - firewall rules are managed by puppet
- alarmed (false by default)
  - set to true to enable interactions with the Lemon Alarm System
  - enable sysadmins access
- All the other parameters should be configured through hiera

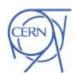

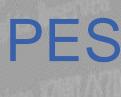

## PES ??????????????????????

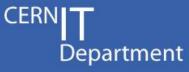

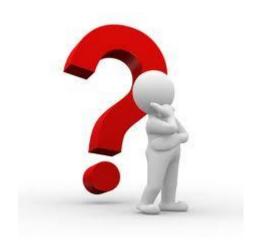

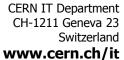

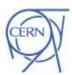